## **Paul Stock Aquatics and Recreation Center Customer Portal User Guide**

**A step-by-step guide to using your CivicRec account**

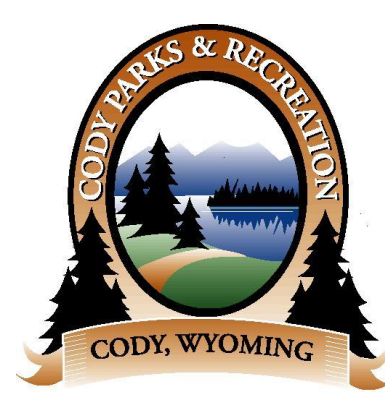

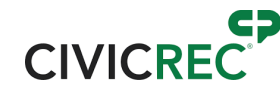

Navigate to the City's website at [cityofcody-wy.gov](https://www.cityofcody-wy.gov/) and click the **Recreation Online** icon at the bottom of the page.

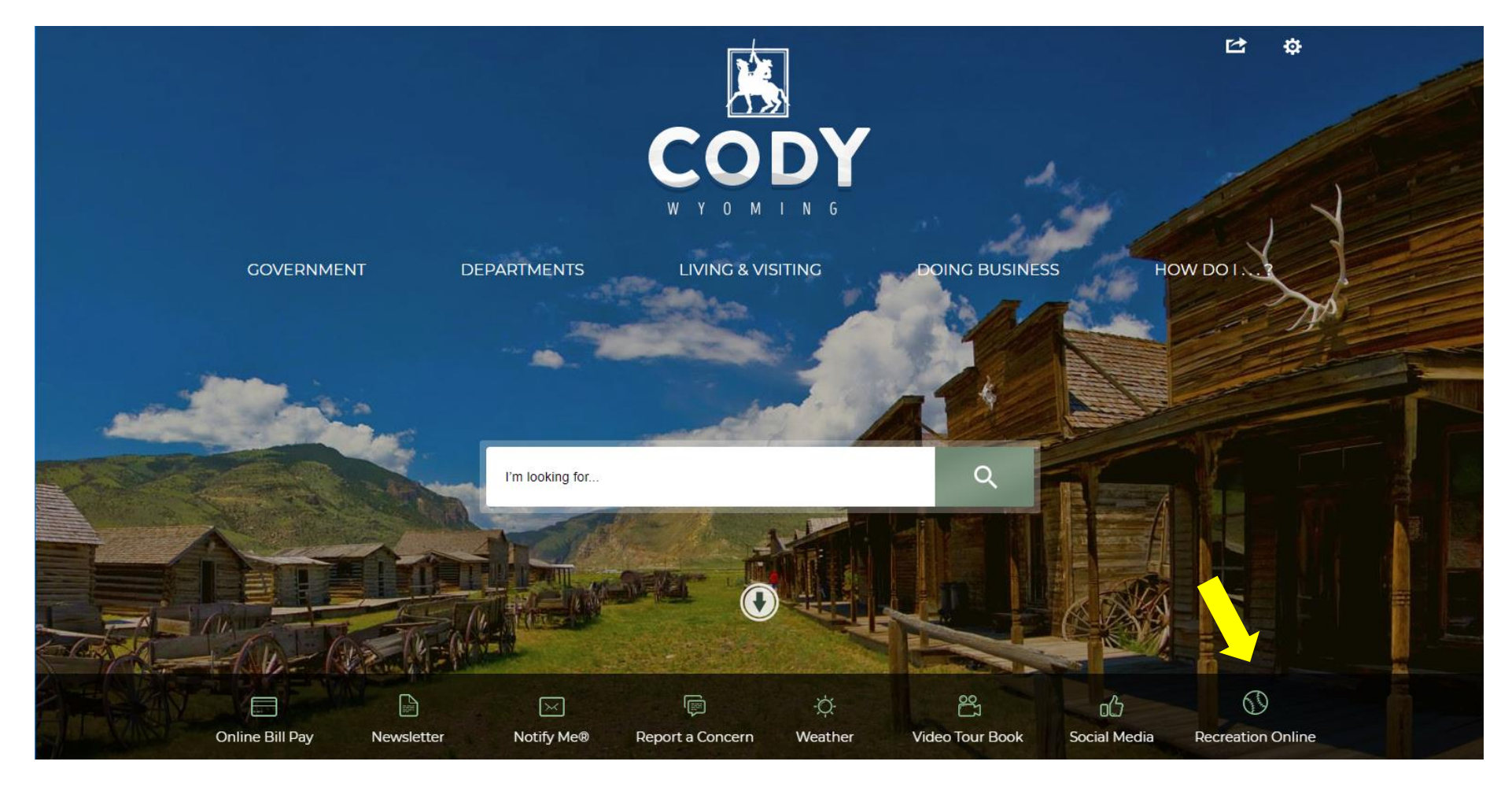

Click the **Log In/Create Account** button at the top-left of the screen.

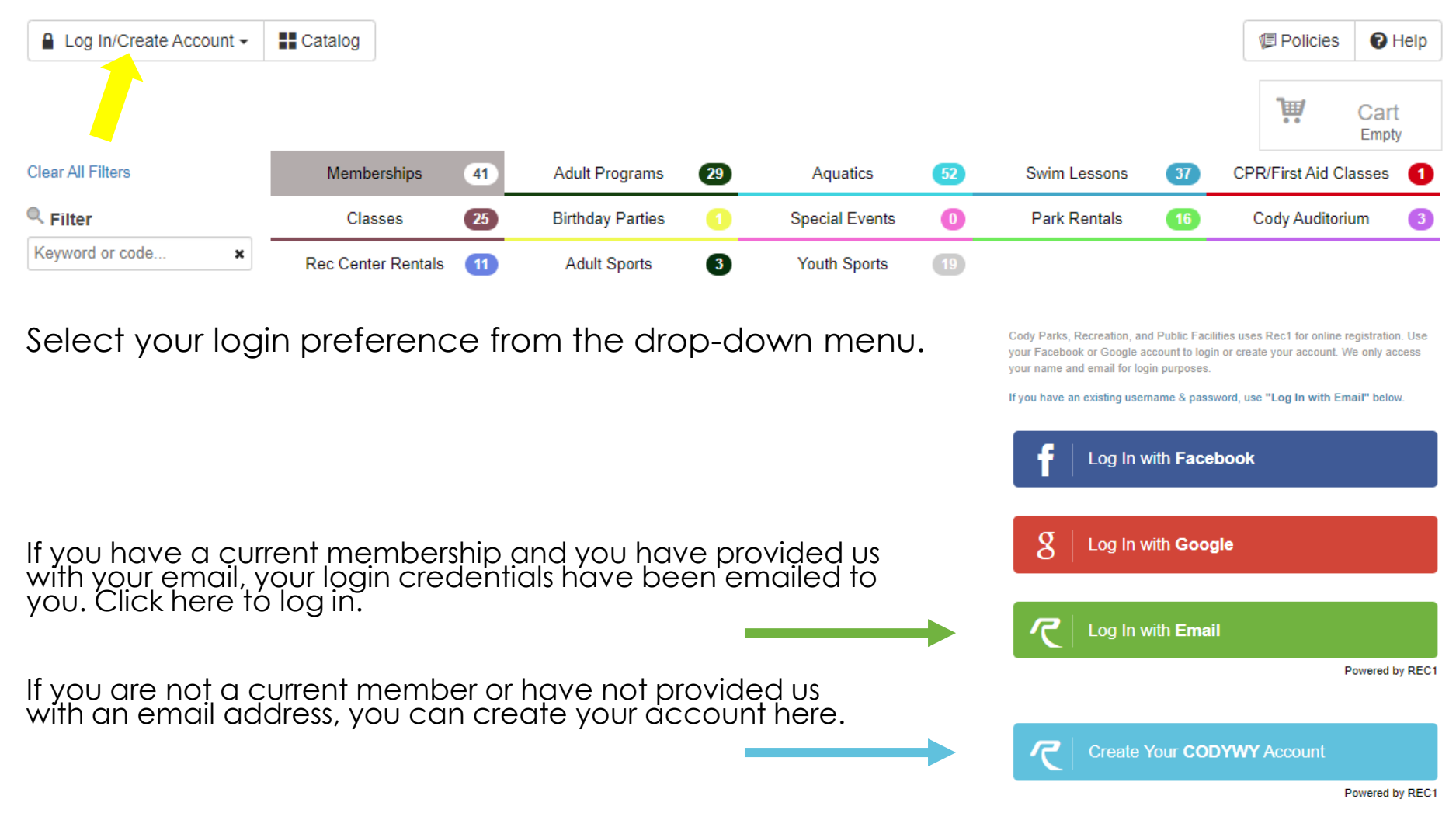

### To log in using your credentials, enter your email address and password, then click **Log In**.

Cody Parks, Recreation, and Public Facilities uses Rec1 for online registration. Use your Facebook or Google account to login or create your account. We only access your name and email for login purposes.

If you have an existing username & password, use "Log In with Email" below.

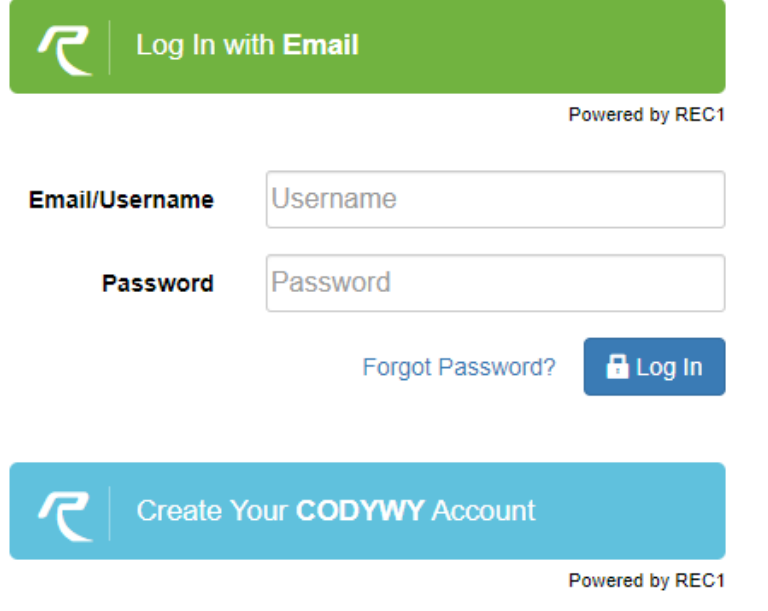

To create a new account, enter your information in the **Sign-Up** screen.

### **CODYWY Sign-Up**

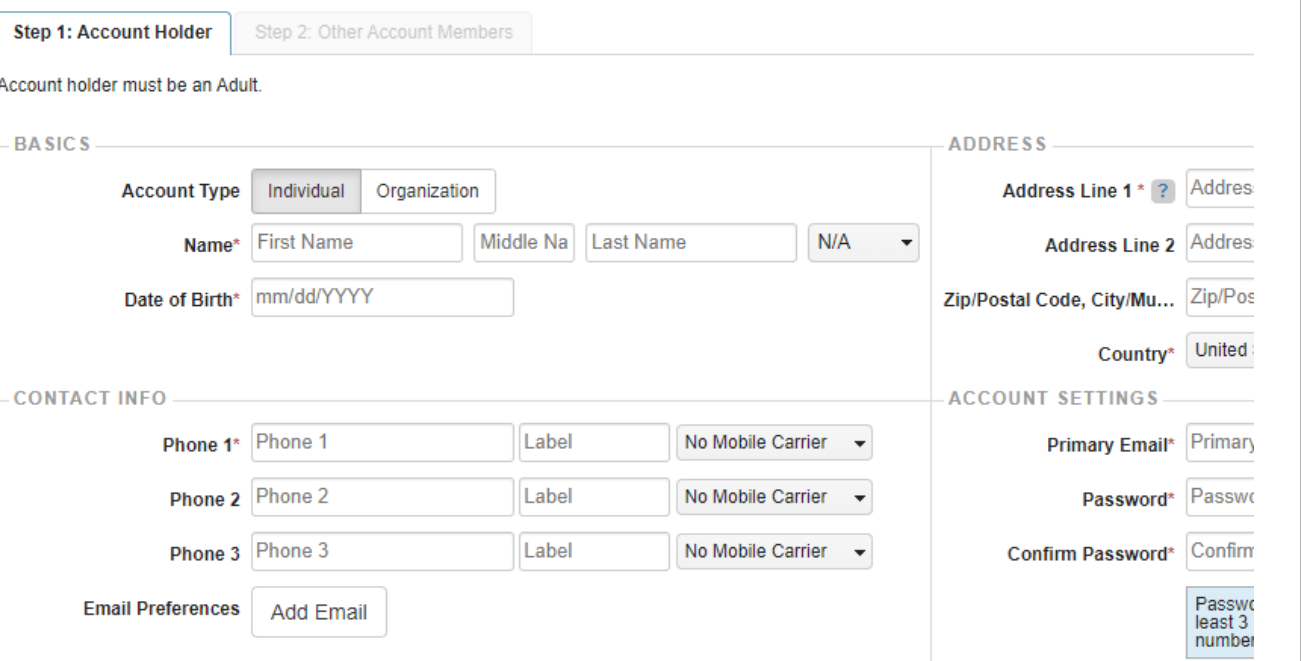

Zipcode search powered by GeoNames licensed under CC BY 4.0

Once you have filled in your information, click the **Next Step: Other Account Members** button at the bottom-right of the screen.

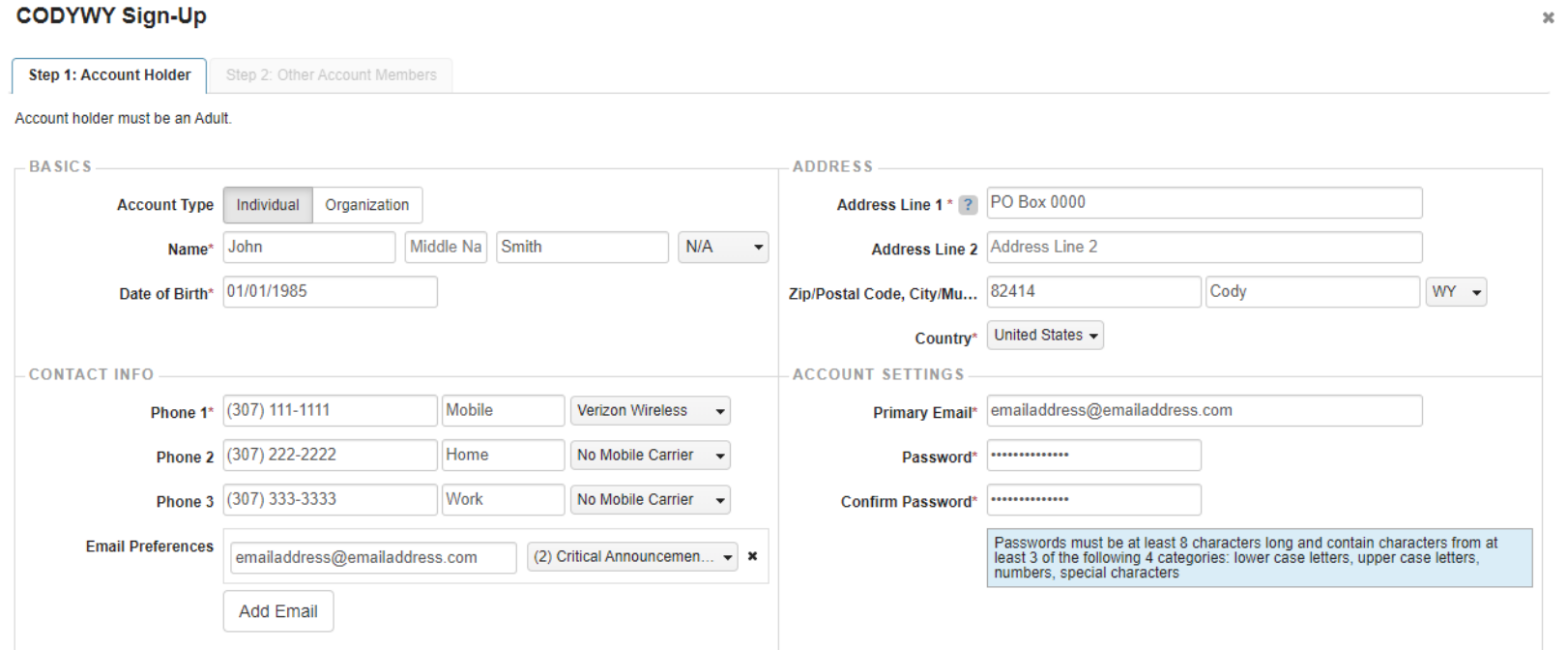

Zipcode search powered by GeoNames licensed under CC BY 4.0

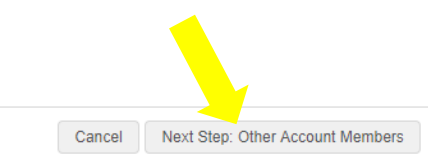

In this screen you can add account members to your household. To add members, click on the **Add Account Member** button for each additional member and enter their information in the fields.

 $\infty$ 

### **CODYWY Sign-Up**

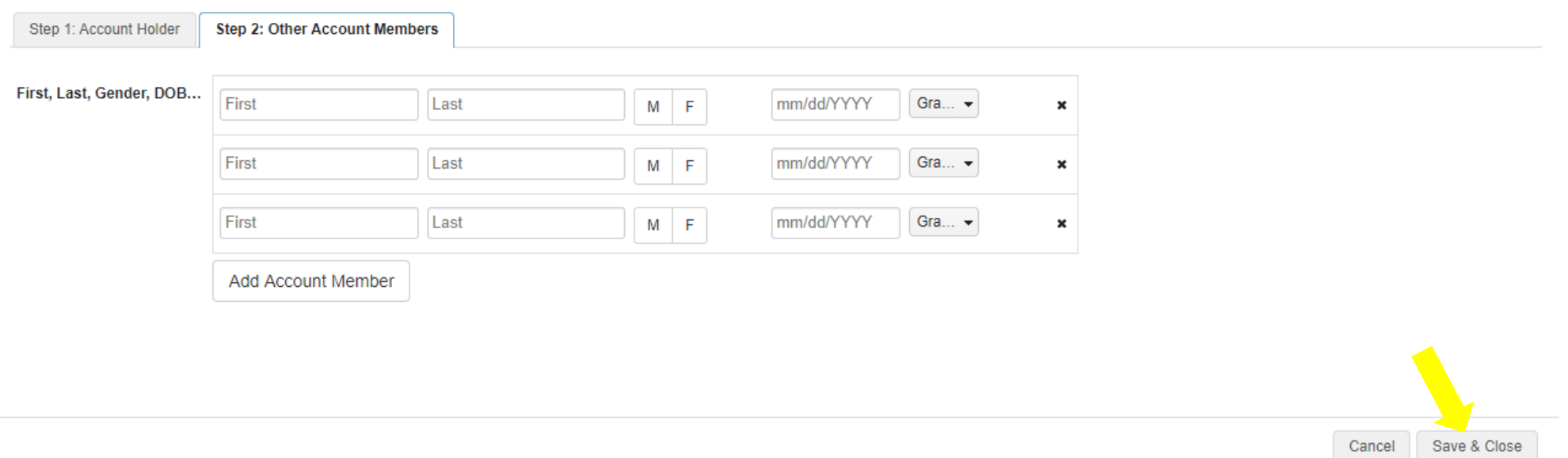

After entering all account members—or if there are no additional account members—click **Save & Close** at the bottom-right of the screen. Your account has now been created.

Once you are logged in, you will see the Catalog screen. From here you can view the various memberships, programs, activities, and facility rentals by clicking on the tabs. Linpty

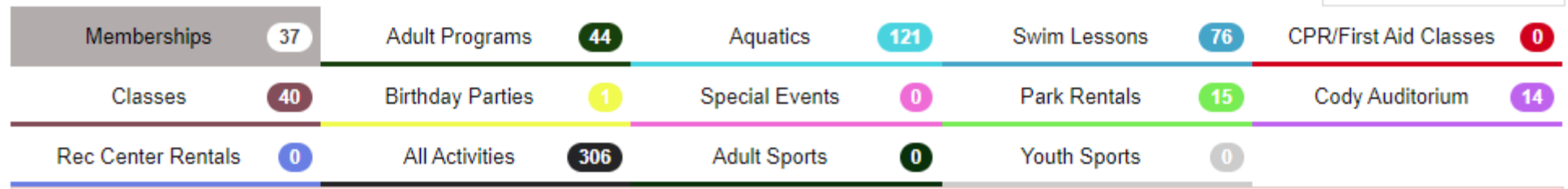

When you select a tab, a list of items within that tab will appear underneath with a description of the program and a cost (or cost range).

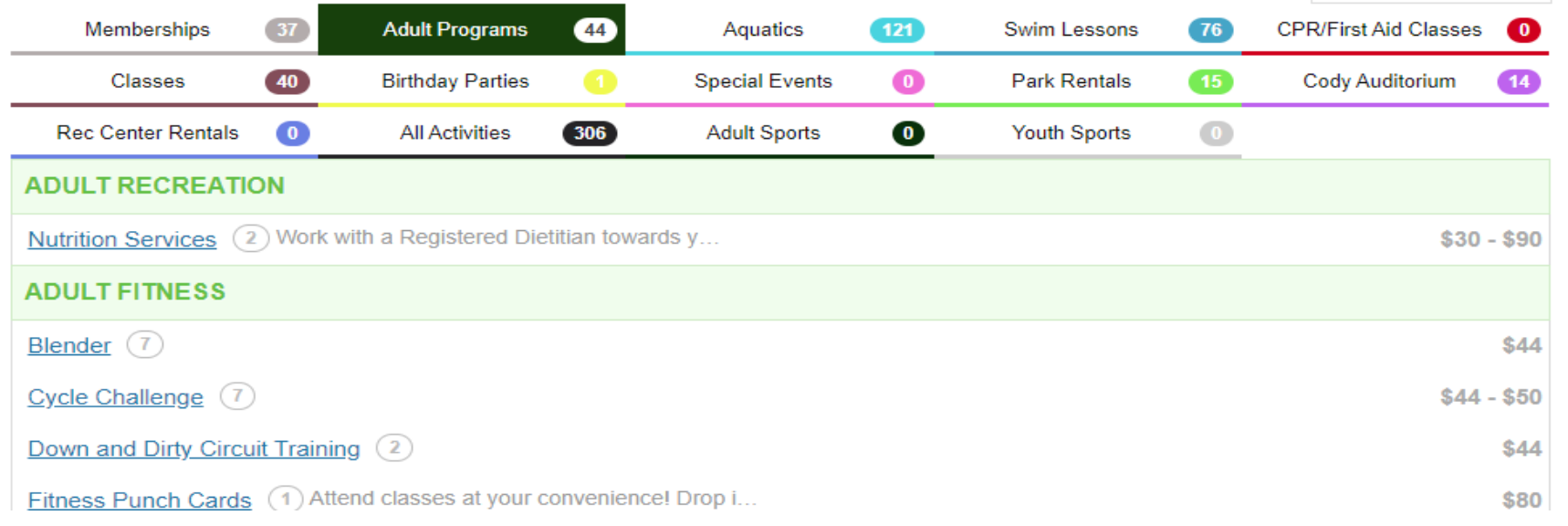

Click on the item you wish to register for or purchase. Some activities will have multiple session so you can select the sessions or options you want.

#### **Lunch Box Variety**

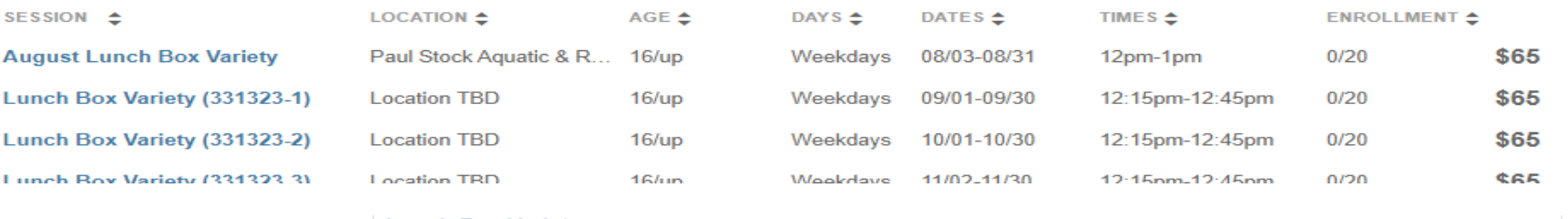

When you click on a session, a detail screen will appear with additional information about the activity.

You can register for an activity by clicking the **Add to Cart** button.

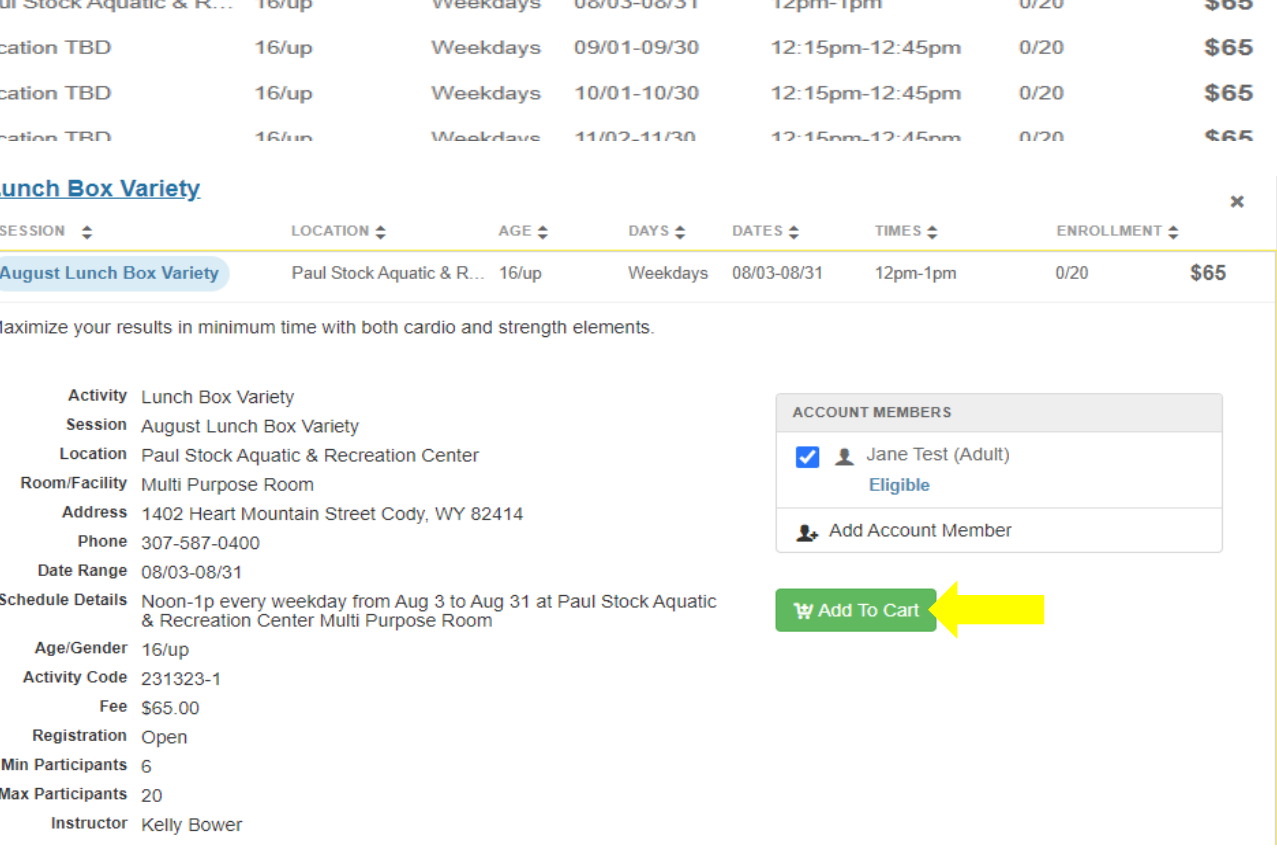

 $\mathbf{x}$ 

You can add as many items as you would like to your cart in one login session. When you are ready to checkout, click on the cart icon at the top-right of the screen.

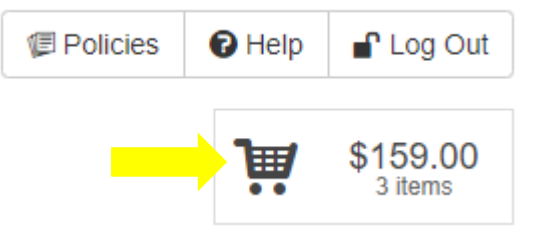

A new screen will appear that lists your selected activities and purchases.

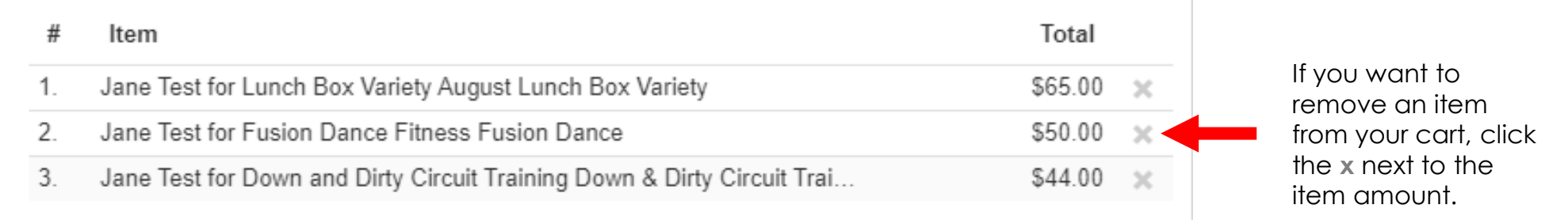

### \$159.00

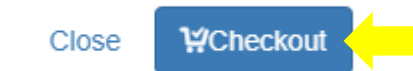

If you are ready to checkout, click the **Checkout** button.

If you would like to add more items to your cart, click **Close** and select the additional items you want to add from the Catalog.

After selecting Checkout, you will be prompted to accept and sign the waivers applicable to the items in your cart.

### **General Liability Waiver**

#### **Applies to:**

Jane Test for Lunch Box Variety August Lunch Box Variety

Jane Test for Fusion Dance Fitness Fusion Dance

Jane Test for Down and Dirty Circuit Training Down & Dirty Circuit Training

#### Please read this waiver carefully, and let us know if you have any questions or concerns.

When registering yourself, your spouse, or your minor child(ren) for membership and participation in activities and programs sponsored by the Paul Stock Aquatic & Recreation Center you will be waiving and releasing all claims for injuries you, your spouse, or your minor child(ren) might sustain arising out of the use of the facility mentioned above.

I hereby give my consent for myself, spouse or minor child(ren) to participate in recreational activities sponsored by the Cody Parks & Recreation Department in Cody, Wyoming, during any session of the recreation program. In consideration of, and as a condition of using the Paul Stock Aquatic and Recreation Center, or participating in any programs or activities sponsored by the City of Cody, I HEREBY EXPRESSLY FOREVER WAIVE, RELEASE AND DISCHARGE THE CITY OF CODY, ITS ELECTED OFFICIALS, OFFICERS, EMPLOYEES AND AGENTS FROM ALL LIABILITY, INCLUDING ANY AND ALL CLAIMS AND SUITS AT LAW OR IN EQUITY FOR DAMAGES OF ALL KINDS, LOSSES, INJURIES (FATAL OR OTHERWISE), INCLUDING BUT NOT LIMITED TO CLAIMS FOR NEGLIGENCE, arising out of my use of or presence in the Paul Stock Aguatic and Recreation Center, or arising out of participation in any of the recreation activities and understand that I will be fully responsible for any damage or injuries incurred by the participant while involved in any Recreation Department activity.

Also. I hereby pledge to provide positive support, care and encouragement for my fellow competitors and league officials by following this Code of Ethics. I will encourage good sportsmanship by demonstrating positive support for all players, coaches and officials at every game. I will treat other players, coaches, fans and officials with respect regardless of race, sex, creed or ability. I understand that I am participating in a recreation activity and agree not to use profane language or engage in 'trash talking' at any time. I will lead, by example, in demonstrating fair play and sportsmanship to all my fellow competitors. I understand that the officials are there for my benefit and will agree not to direct any profane or threatening actions toward them (either verbal or physical). I understand that any violation of this code shall be cause for the City of Cody to deal with any behavior and/or conduct that are considered by the City to be disruptive, destructive, and/or illegal. Behavioral problems may result in expulsion from the program without reimbursements.

The City of Cody does not provide any medical insurance or personal liability to cover participants during an activity. This is the responsibility of each individual involved in any recreation activity.

NOTICE: The City of Cody reserves the right to take and use photographs of individuals using the Cody Recreation Center and/or participating in programs sponsored by the City of Cody. Such photographs are the property of the City of Cody, and may be used in brochures, advertisements and other promotional materials.

Date:

All purchased memberships are non-transferable and non-refundable. All purchases are subject to our return policy.

### Check the box next to **I agree on behalf of**

**\_\_\_\_\_ \_\_\_\_\_\_\_\_\_**

Signature: E mail

Cody Recreation Center - P O Box 2200 - Cody, WY. 82414 // Fax 307 587 2565 // Phone 307 587 0400

□ Lagree on behalf of Jane Test

After accepting the waiver a signature box will appear. Electronically sign your name and click Save

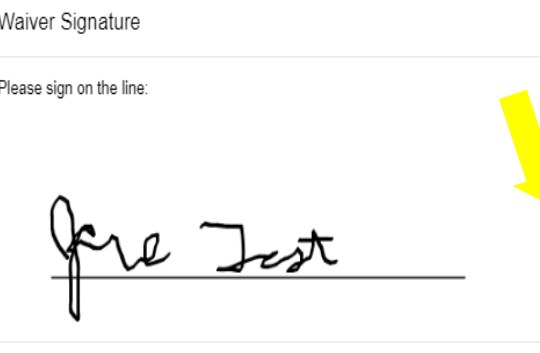

Clear/Reset

Close

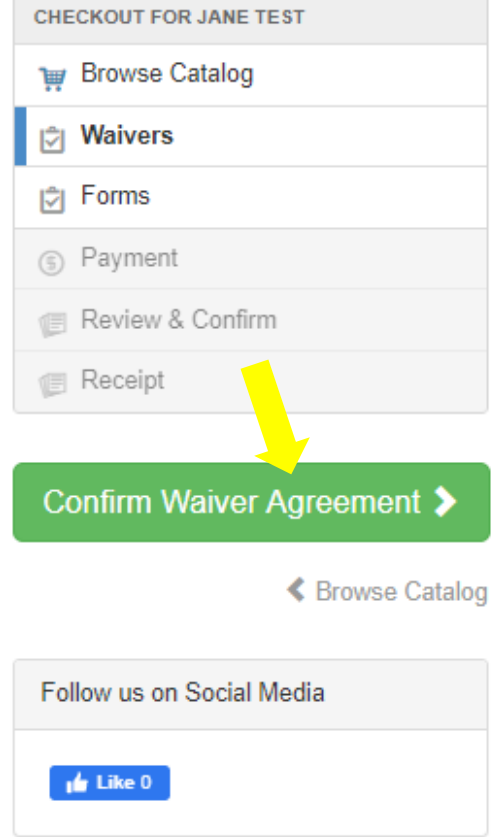

After signing, click the Confirm Waiver Agreement button on the right side of the screen.

If there are any informational forms for the items in your cart, you may view or print them from the next screen

### Forms

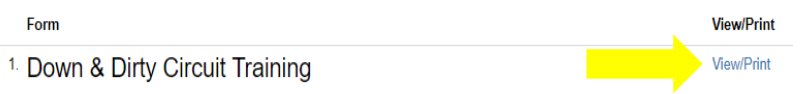

### Select **Confirm Forms** to advance to the payment screen.

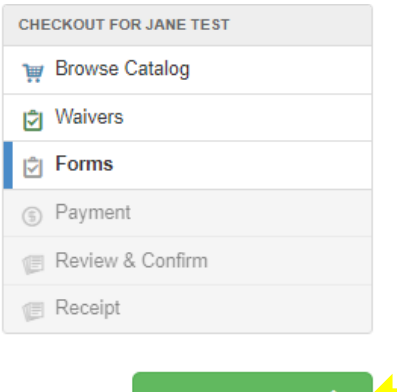

Confirm Forms 2

On the payment screen you will see the items from your card and a total charges due.

this box.

### Payment

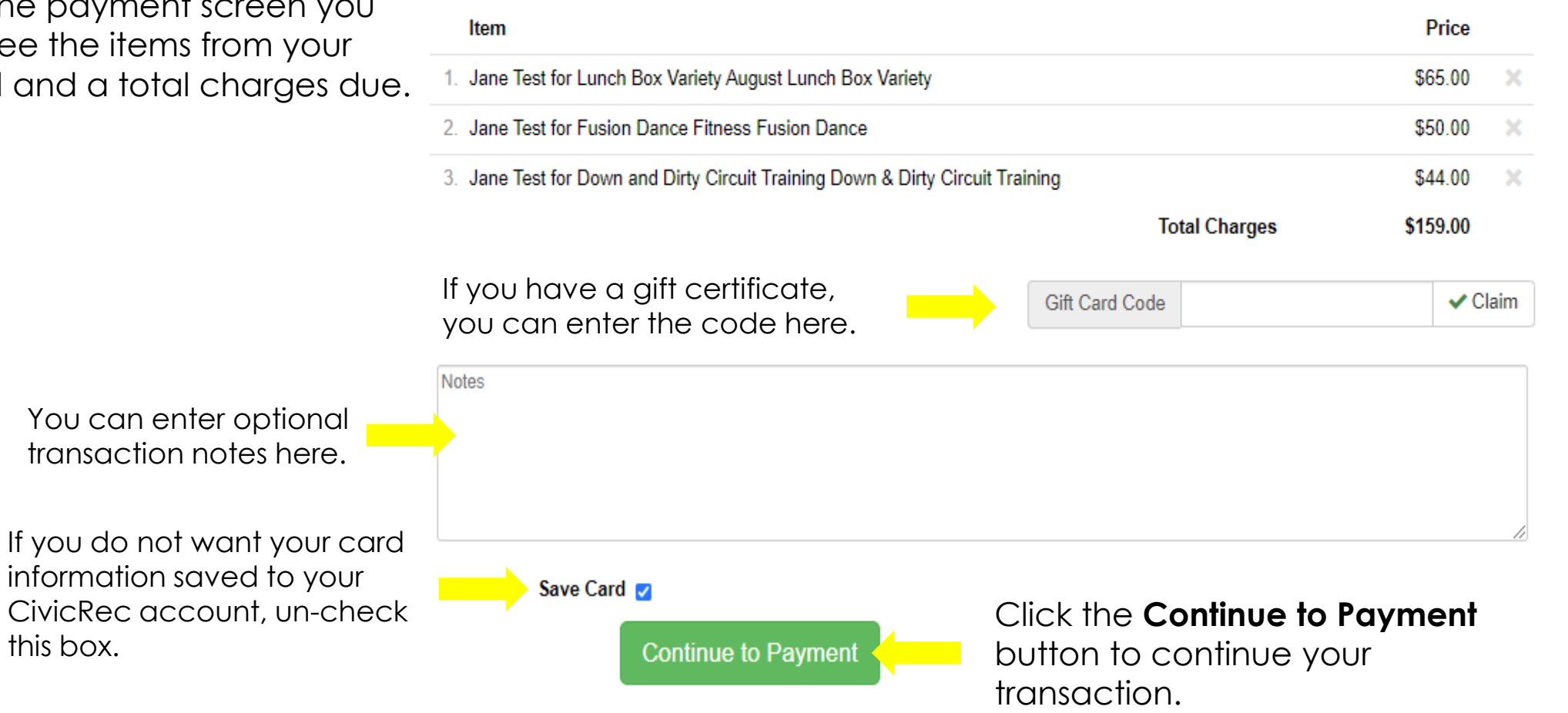

When the payment screen appears, fill in your card information and billing address information, then click the **Submit Payment** button.

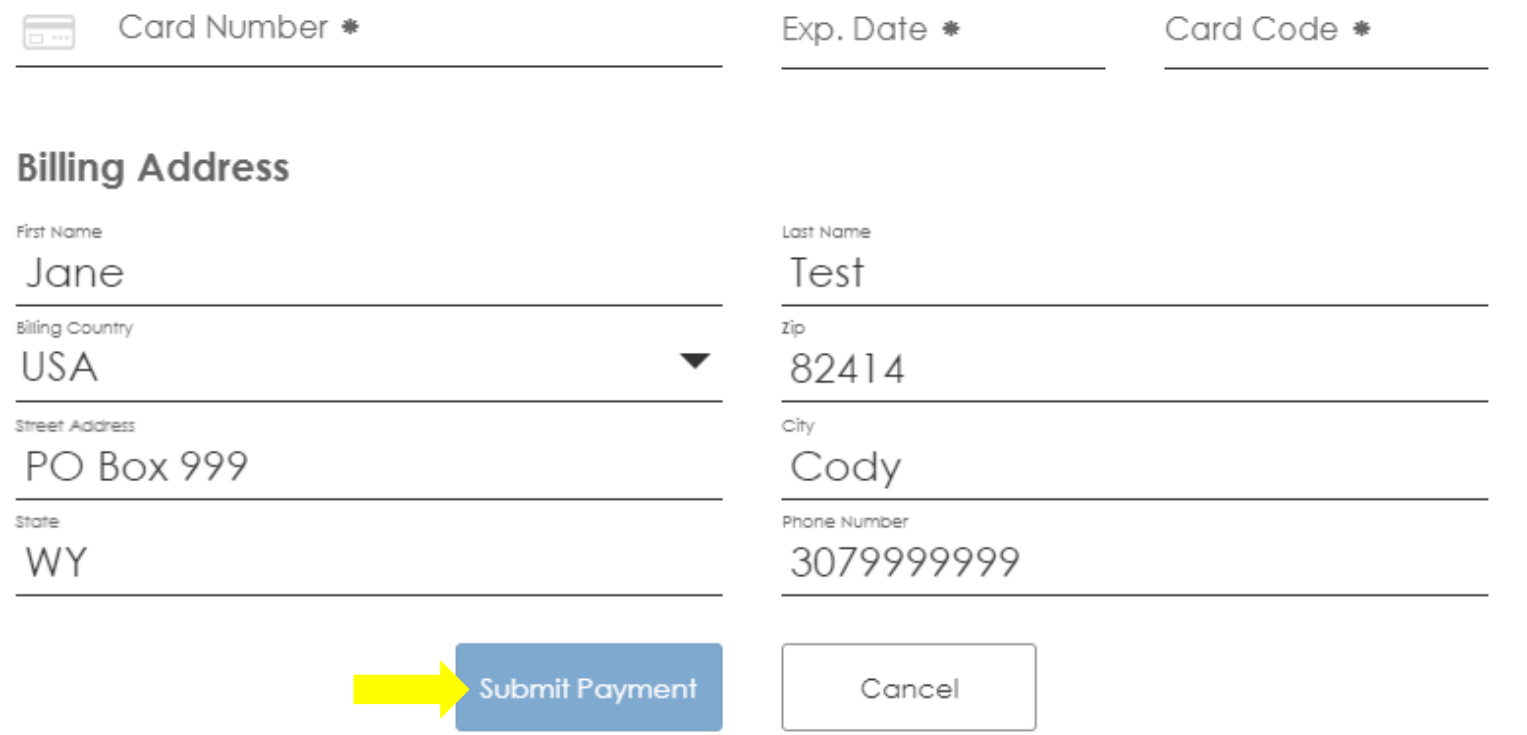

After your payment is processed, a receipt will appear on the screen.

### **Transaction Receipt**

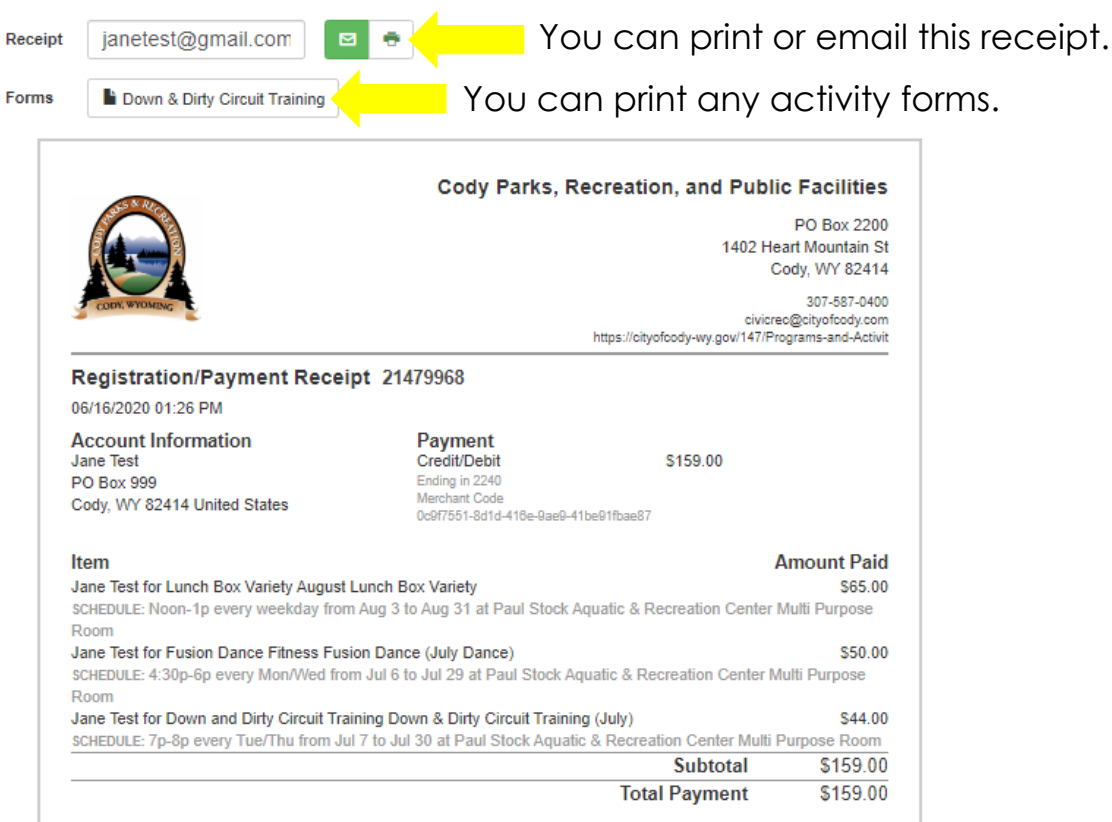

You can share on Facebook or Twitter and follow us on social media but clicking the **Like** button.

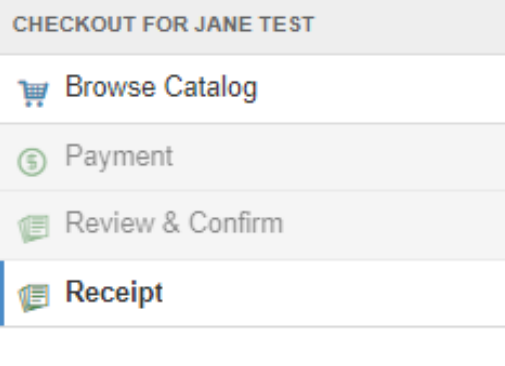

"I just signed up for Lunch Box Variety at CODYWY" **I** weet **3** Share

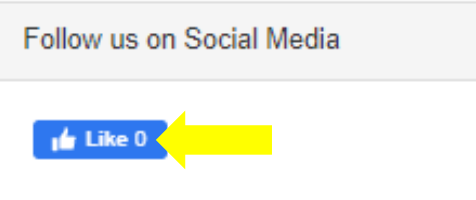

# **Managing Your CivicRec Account**

You have several options for managing your CivicRec account.

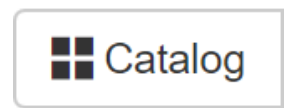

This tab will open the Catalog, where you can browse activities and add them to your cart

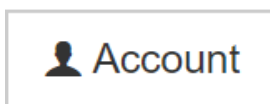

This tab will take you to your account Dashboard, where you can: view your account statements, transaction history, linked accounts, wait list status, check-in history, event calendar, contact preferences, and scholarships; and manage your payment accounts and memberships.

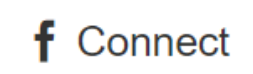

This tab will connect you with Facebook.

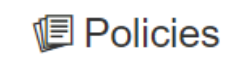

This tab will allow you to view the City's policies.

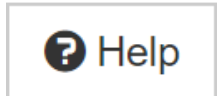

This tab will allow you to submit an online request for assistance from City staff.

# **CivicRec Support**

**Paul Stock Aquatic and Recreation Center**

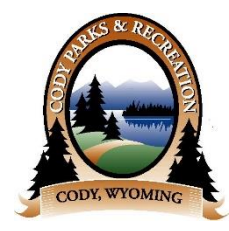

Phone: (307) 587-0400

Email: [recreation@cityofcody.com](mailto:recreation@cityofcody.com)

# CITY OF CODY WYOMING

### **City of Cody Information Technology**

Phone: (307) 527-7511 Email: [support@cityofcody.com](mailto:recreation@cityofcody.com)

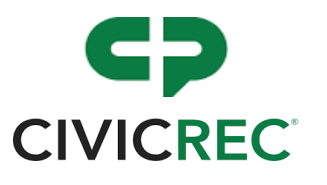

**CivicPlus** Phone: (888) 228-223 Email: [support@civicplus.com](mailto:support@civicplus.com)